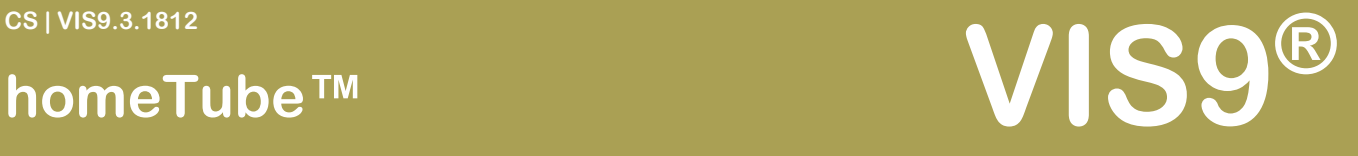

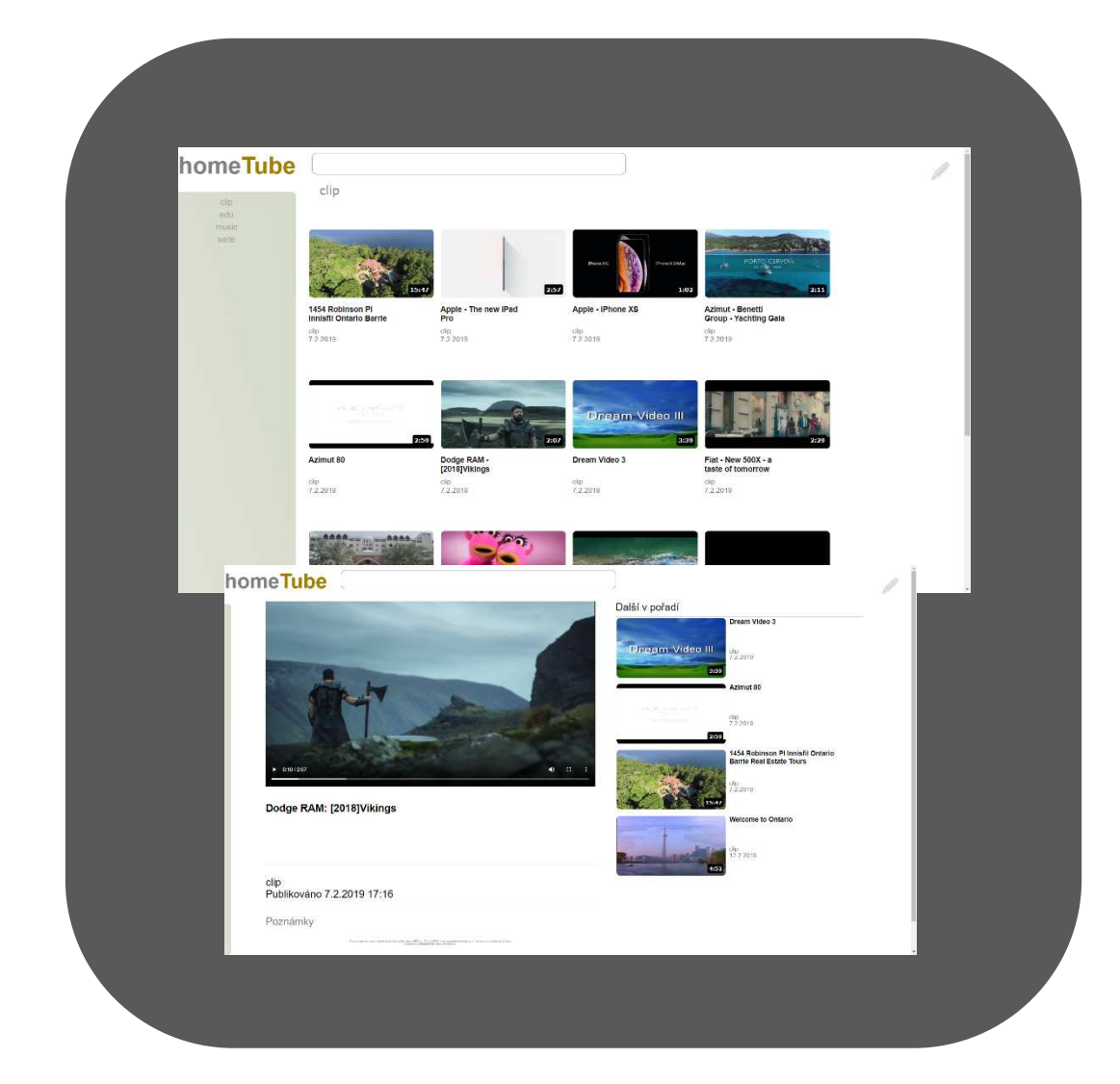

### **VIS9®**

# **homeTube**™

#### **© 2017 - 2022 VIS9®. All rights reserved.**

Reproduction in whole or in part without written permission is 1 prohibited. Features and specifications are subject to change without notice. The values for mass and dimension are www.vis9.eu www.vis9.eu approximate. All trademarks are the property of their respective owners. TM index represents TIMELESS MACHINES.

CS | VIS9.3.1812

# homeTube™

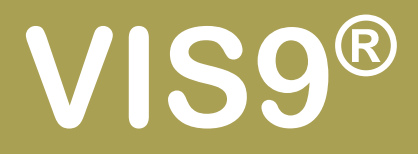

### Obsah

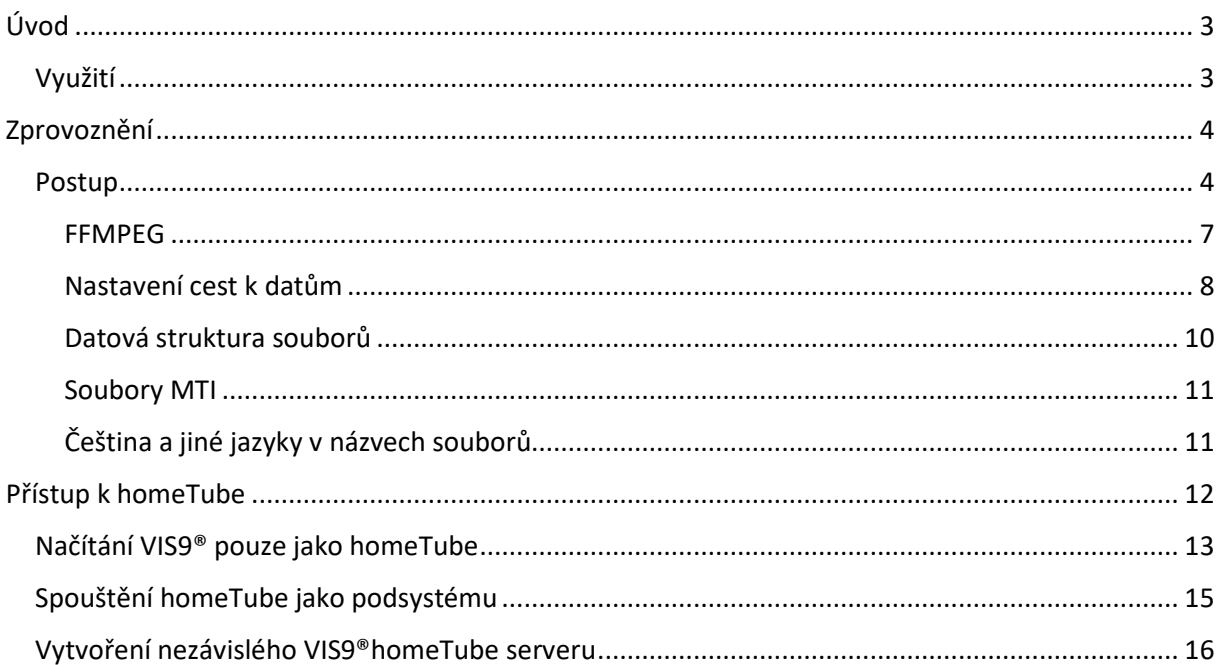

#### © 2017 - 2022 VIS9®. All rights reserved.

Reproduction in whole or in part without written permission is prohibited. Features and specifications are subject to change without notice. The values for mass and dimension are approximate. All trademarks are the property of their respective owners. TM index represents TIMELESS MACHINES.

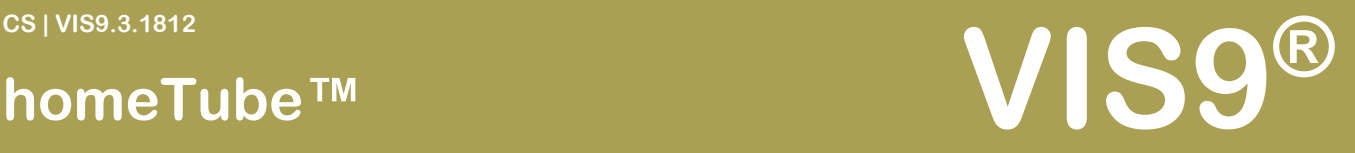

### Úvod

Představujeme vám nástroj pro přehrávání videí přímo z úložiště VIS9® prostřednictvím internetového prohlížeče ve vašem počítači, notebooku, telefonu či tabletu. Tento nástroj vám umožňuje přistupovat k vašemu vlastnímu video obsahu odkudkoli rychle a bez zbytečného čekání. Tento systém neobsahuje žádné reklamy, viry či jiný škodlivý software. Tento systém nepotřebuje ke svému provozu internet, postačí pouze internetový prohlížeč.

### Využití

Nástroj homeTube lze využívat v domácnosti jako centrum zábavy, archivaci či vzdělávání. V průmyslu se tento systém používá jako přehrávač nejrůznějších návodů, vzdělávacích videí, popřípadě i jako archivní videoserver. Tento systém lze také použít jako součást webových prezentací, buď jako servírovací nástroj nebo jako katalog videí.

#### **© 2017 - 2022 VIS9®. All rights reserved.**

Reproduction in whole or in part without written permission is 3 prohibited. Features and specifications are subject to change without notice. The values for mass and dimension are www.vis9.eu www.vis9.eu approximate. All trademarks are the property of their respective owners. TM index represents TIMELESS MACHINES.

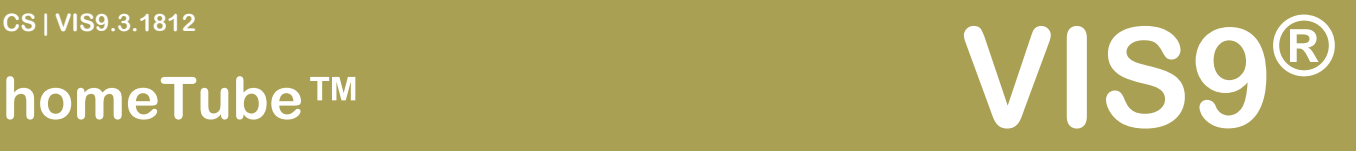

### Zprovoznění

**Poznámka:** *V současnosti systém homeTube pracuje pouze v souborovém módu. Tedy pracuje přímo se soubory uloženými na dostupném disku.*

Před spuštěním VIS9®homeTube™ je zapotřebí mít již nastaveno VIS9®. Pokud jste tak neučinili, prosím projde si nejdříve příručku "Zprovoznění". Všechna nastavení je potřeba dělat jako administrátor.

### Postup

V internetovém prohlížeči napište do řádku adresy adresu vašeho serveru a doplňte parametr "?hometube" tedy: "<adresa serveru>?hometube". Například: "http://localhost?hometube".

> $\times$  $\div$

⊖ http://locahost?hometube

 $\odot$ http://locahost/?hometube

Nyní se spustí aplikace "homeTube" nejspíš bez dat.

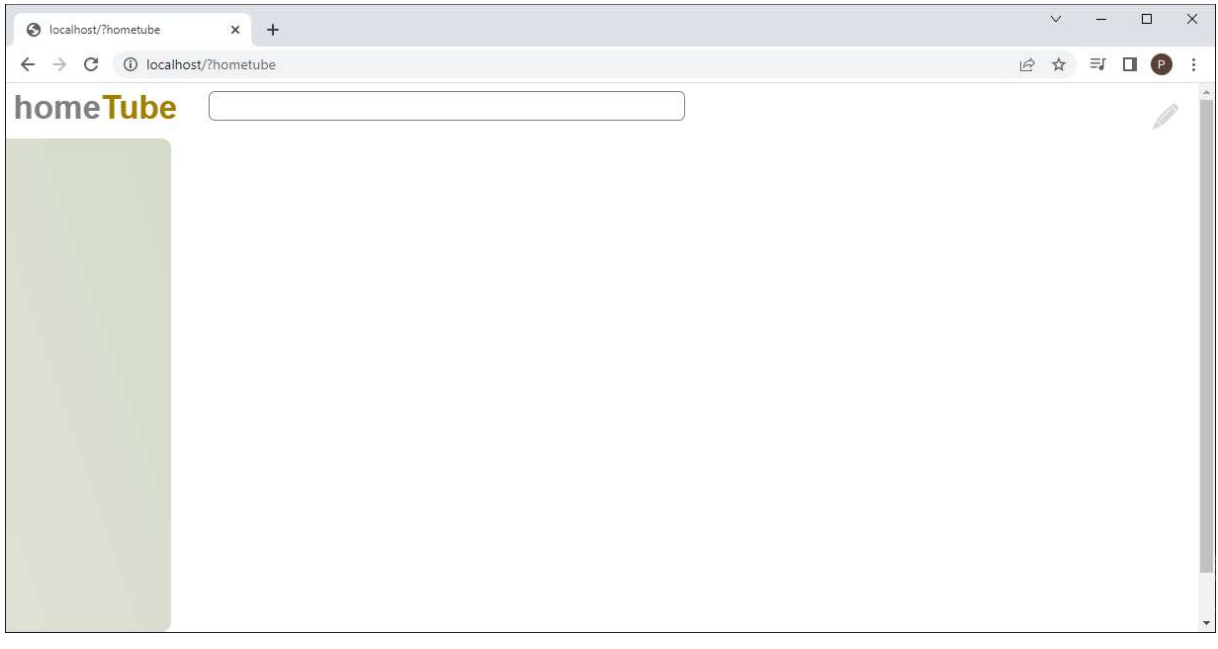

Systém právě vytvořil konfigurační soubor pro nastavení homeTube v konfigurační složce.

#### **© 2017 - 2022 VIS9®. All rights reserved.**

Reproduction in whole or in part without written permission is 4 prohibited. Features and specifications are subject to change without notice. The values for mass and dimension are www.vis9.eu www.vis9.eu approximate. All trademarks are the property of their respective owners. TM index represents TIMELESS MACHINES.

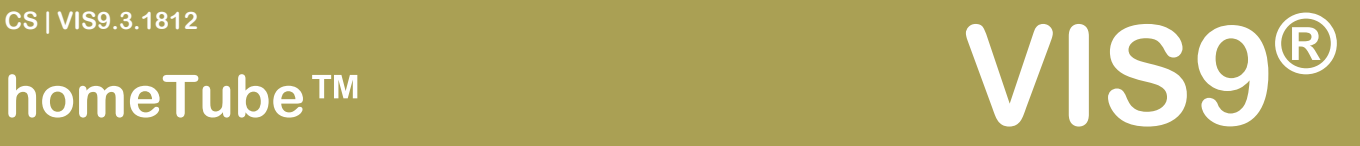

Přejděte prosím nyní do prostředí VIS9® například "<adresa serveru>?vis9". A zobrazte si obsah složky "data" buď pomocí "Badatele", či pomocí "Forestera".

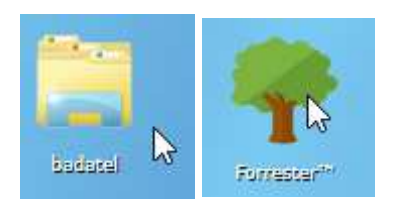

#### V našem případě použijeme "Forester"

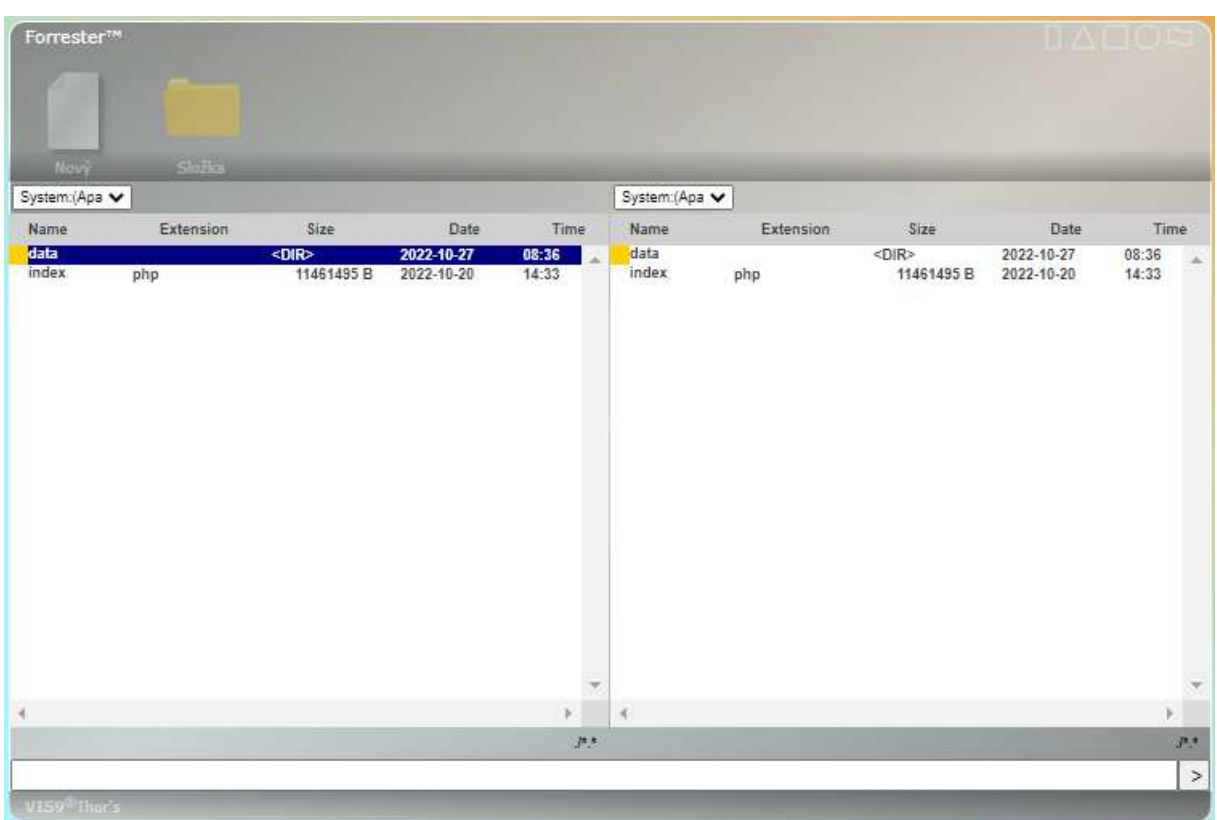

Otevřete složku "data" (dvojitým poklepáním nebo klávesou Enter).

..a po té otevřete soubor "hometube.php".

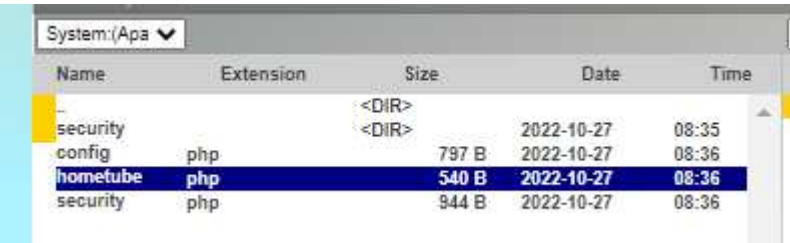

#### **© 2017 - 2022 VIS9®. All rights reserved.**

Reproduction in whole or in part without written permission is 5 prohibited. Features and specifications are subject to change without notice. The values for mass and dimension are www.vis9.eu www.vis9.eu approximate. All trademarks are the property of their respective owners. TM index represents TIMELESS MACHINES.

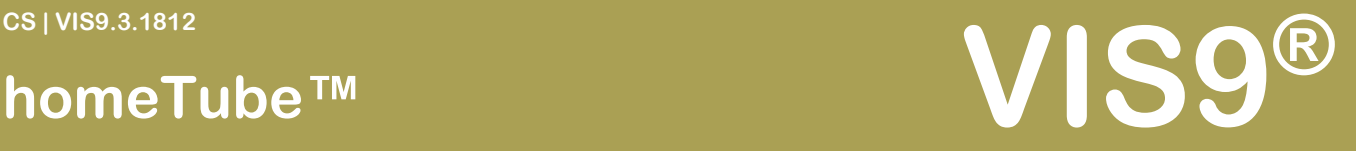

#### Otevře se editor této konfigurace:

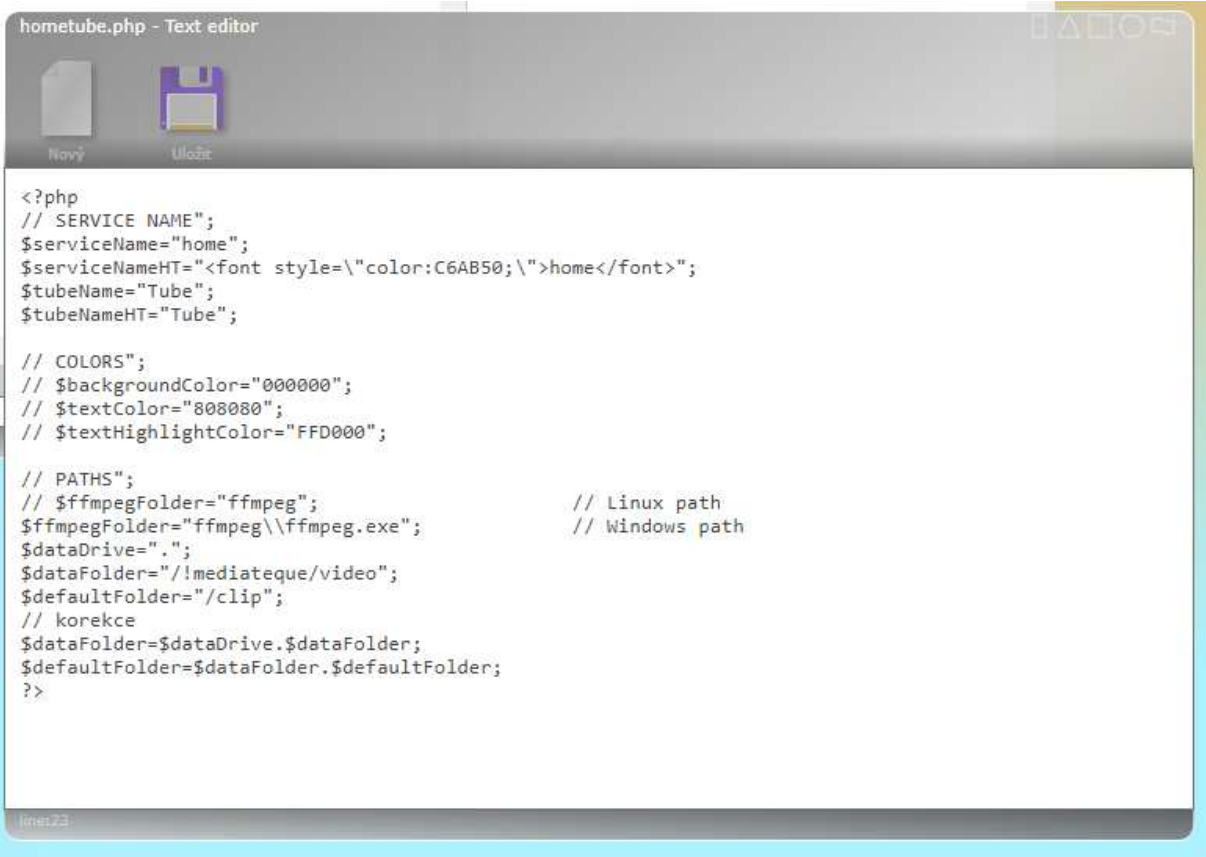

V tomto souboru nastavujete základní chování vašeho homeTube. Jak vidíte v horní části můžete nastavit samotný název a barvy textového loga vlevo nahoře.

Dále je možné nastavit klasické barvy pozadí, textů a nadpisů videí. Toto nastavení je věcí osobního vkusu či preferencí. Tuto funkčnost oceníte zejména tehdy, pokud budete chtít na jednom serveru provozovat více než jeden homeTube. Velmi prakticky tak rozlišíte na jakém homeTubu se právě nacházíte.

#### **© 2017 - 2022 VIS9®. All rights reserved.**

Reproduction in whole or in part without written permission is 6 prohibited. Features and specifications are subject to change without notice. The values for mass and dimension are www.vis9.eu www.vis9.eu approximate. All trademarks are the property of their respective owners. TM index represents TIMELESS MACHINES.

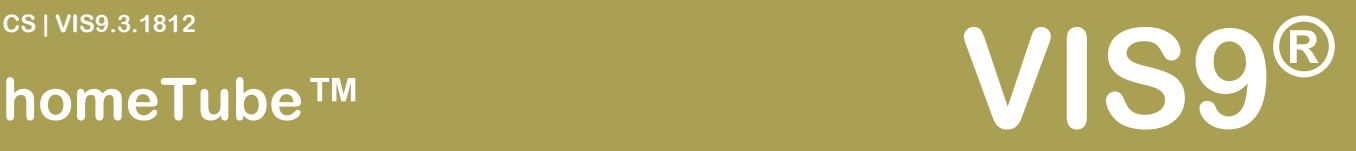

#### FFMPEG

Dle operačního systému, kde je nainstalováno VIS9® je možné nastavit volání "FFMPEG" což je otevřená licence programu, pro práci s video a audio soubory. Tento skvělý nástroj umožňuje pro homeTube generovat náhledy videí.

Pokud používáte na serveru VIS9® **Microsoft®Windows**, postačí stáhnout a nakopírovat do přednastavené cesty tento soubor "ffmpeg.exe".

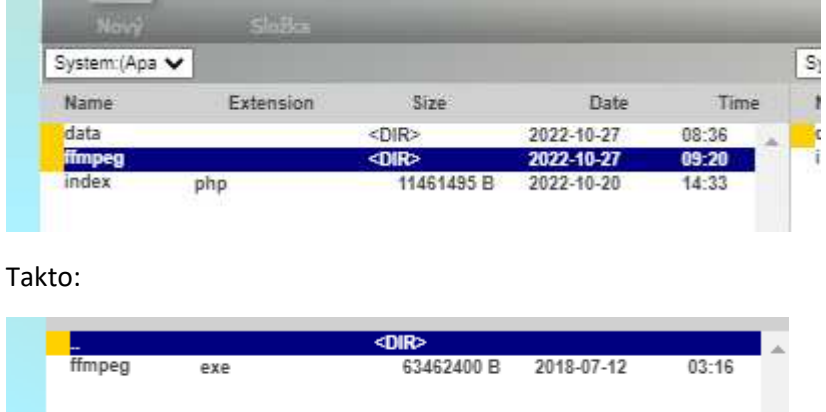

Pokud používáte Apple Mac či Linux, v "hometube.php" změňte tyto řádky takto:

```
// PATHS"; 
$ffmpegFolder="ffmpeg"; // Linux path 
// $ffmpegFolder="ffmpeg\\ffmpeg.exe"; // Windows path
```
#### Na **Apple (MacOSX)** spusťte příkazový řádek a napište tento příkaz:

brew install ffmpeg

#### Pro **Linux** to pak je:

```
$ sudo apt update 
$ sudo apt install ffmpeg 
$ ffmpeg -version
```
(samozřejmě všechny tyto příklady jsou pouze orientační, často i funkční, nicméně jistě naleznete spousty dalších způsobů, jak zprovoznit FFMPEG právě u vás)

#### **© 2017 - 2022 VIS9®. All rights reserved.**

Reproduction in whole or in part without written permission is 7 prohibited. Features and specifications are subject to change without notice. The values for mass and dimension are www.vis9.eu www.vis9.eu approximate. All trademarks are the property of their respective owners. TM index represents TIMELESS MACHINES.

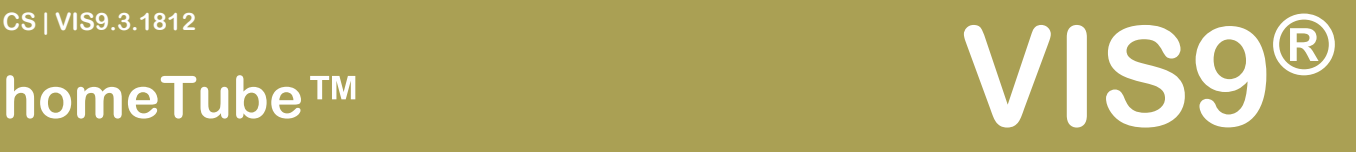

#### Nastavení cest k datům

Nejprve si řekneme něco o významu řádků:

\$dataDrive=".";

Zde nastavte počáteční umístění, respektive disk, zkrátka začátek, kde má systém začít soubory hledat. Pokud je nastavena tečka, znamená to, že soubory se začnou hledat tam, kde je nyní umístěno VIS9®, tedy na webovém serveru. Pokud máte data například na disku "D:" bude vypadat tento řádek takto:

\$dataDrive="D:";

Dále je zde řádek s umístěním složek kategorií:

\$dataFolder="/!mediateque/video";

Doporučujeme toto nastavení nechat a přizpůsobit váš systém třídění VIS9® a přejmenovat tedy složky.

Následuje řádek s výchozí složkou (kategorií), ze které se načtou videa při spuštění homeTube jako první.

\$defaultFolder="/clip";

Toto znamená, že začneme hledat soubory ve složce například:

"D:/!mediateque/video/clip"

#### **© 2017 - 2022 VIS9®. All rights reserved.**

Reproduction in whole or in part without written permission is 8 prohibited. Features and specifications are subject to change without notice. The values for mass and dimension are www.vis9.eu www.vis9.eu approximate. All trademarks are the property of their respective owners. TM index represents TIMELESS MACHINES.

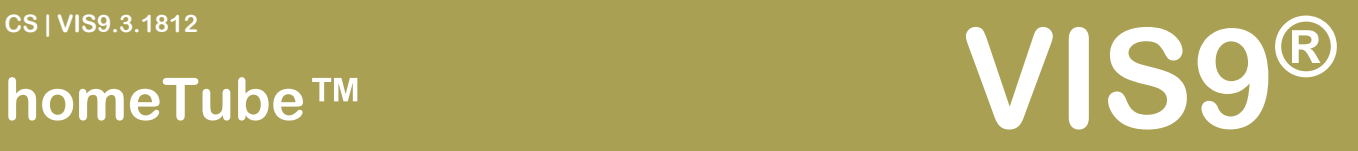

Všechny kategorie se pak zobrazí levém menu:

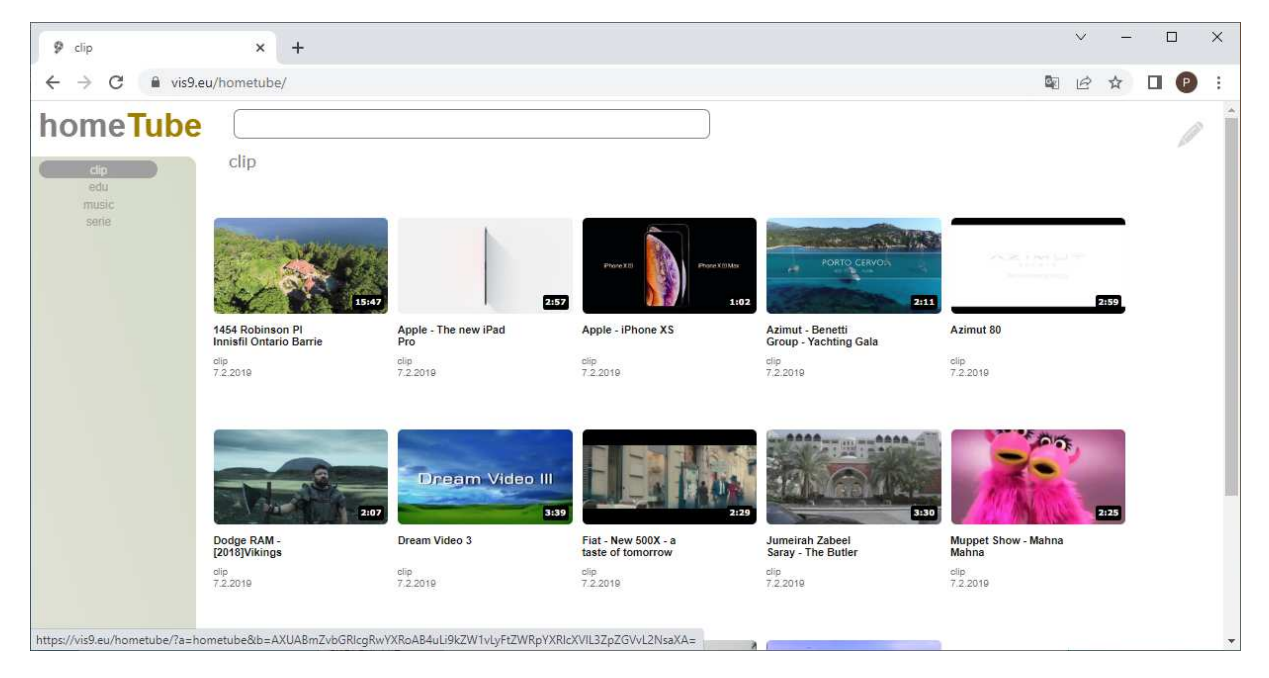

Podívejte se na demo VIS9, které naleznete zde: https://vis9.eu/demo/?vis9

A zkontrolujte podívejte se na strukturu naší demo Mediatéky

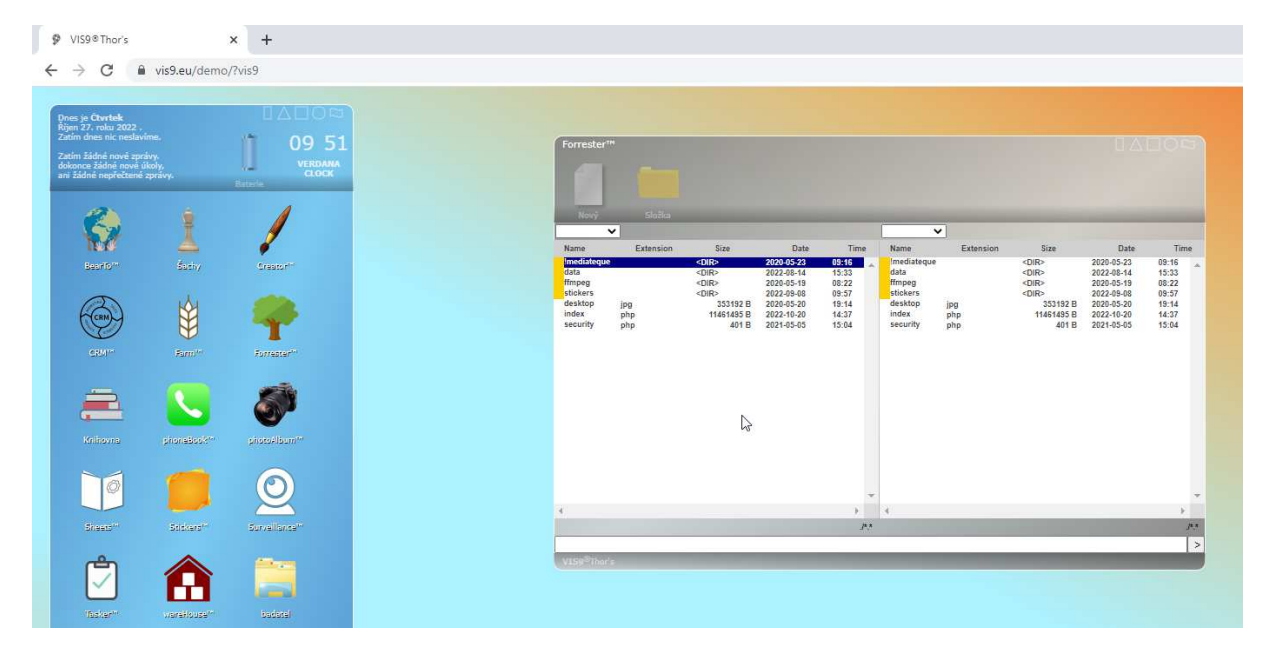

#### **© 2017 - 2022 VIS9®. All rights reserved.**

Reproduction in whole or in part without written permission is **9** and the set of the set of the set of the set of the set of the set of the set of the set of the set of the set of the set of the set of the set of the set prohibited. Features and specifications are subject to change without notice. The values for mass and dimension are www.vis9.eu www.vis9.eu approximate. All trademarks are the property of their respective owners. TM index represents TIMELESS MACHINES.

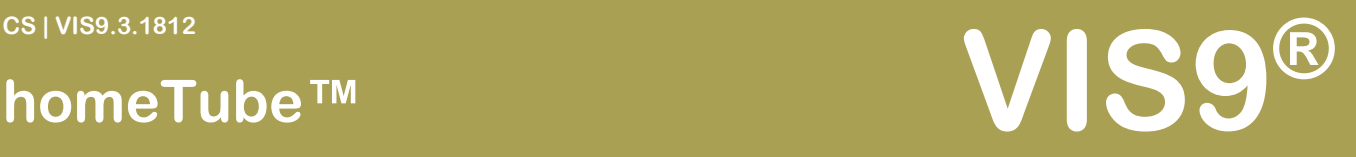

#### Datová struktura souborů

Systém homeTube pracuje s těmito soubory:

- .mp4 video soubor
- .jpg náhled videa v poměru 16:9
- .mti dodatečné a průvodní informace
- .srt soubory titulků v UTF-8 (dočasně potlačeno, pracujeme na vylepšení, budeme vás informovat prostřednictvím časopisu VISDOM na adrese www.visdom.cz)

Nejlepší je podívat se na strukturu ve VIS9® demo na adrese: https://vis9.eu/demo/?vis9

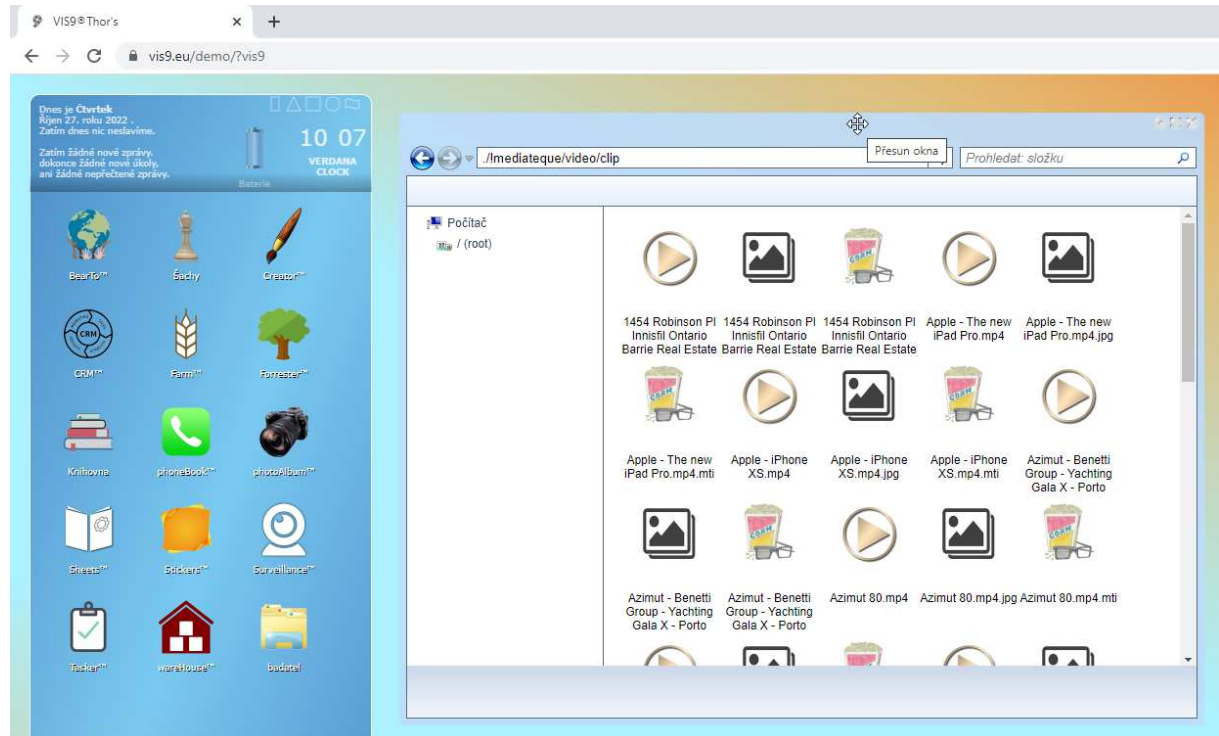

U náhledů je možné požít dva typy názvů:

- <název souboru videa bez přípony>.jpg
- <název souboru videa s příponou>.jpg

Tedy například soubor s obrázkem náhledu videa s názvem "mojevideo.mp4" může mít název:

- mojevideo.jpg
- mojevideo.mp4.jpg

#### **© 2017 - 2022 VIS9®. All rights reserved.**

Reproduction in whole or in part without written permission is 10 prohibited. Features and specifications are subject to change without notice. The values for mass and dimension are www.vis9.eu www.vis9.eu approximate. All trademarks are the property of their respective owners. TM index represents TIMELESS MACHINES.

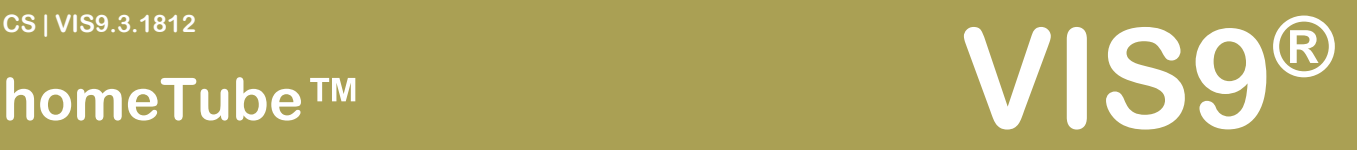

#### Soubory MTI

MTI (**M**edia**T**eque**I**nfo) soubory jsou informační soubory, ve kterých je uložena informace o médiích. Tyto soubory je možné editovat pomocí aplikace homeTube v počítači (ne na mobilním zažízení).

V prohlížeči otevřete video a vpravo nahoře klikněte na tuto ikonu:

Zobrazí se editor, který si mimo jiné načte z videa jeho délku a po uložení ukáže délku videa v náhledu.

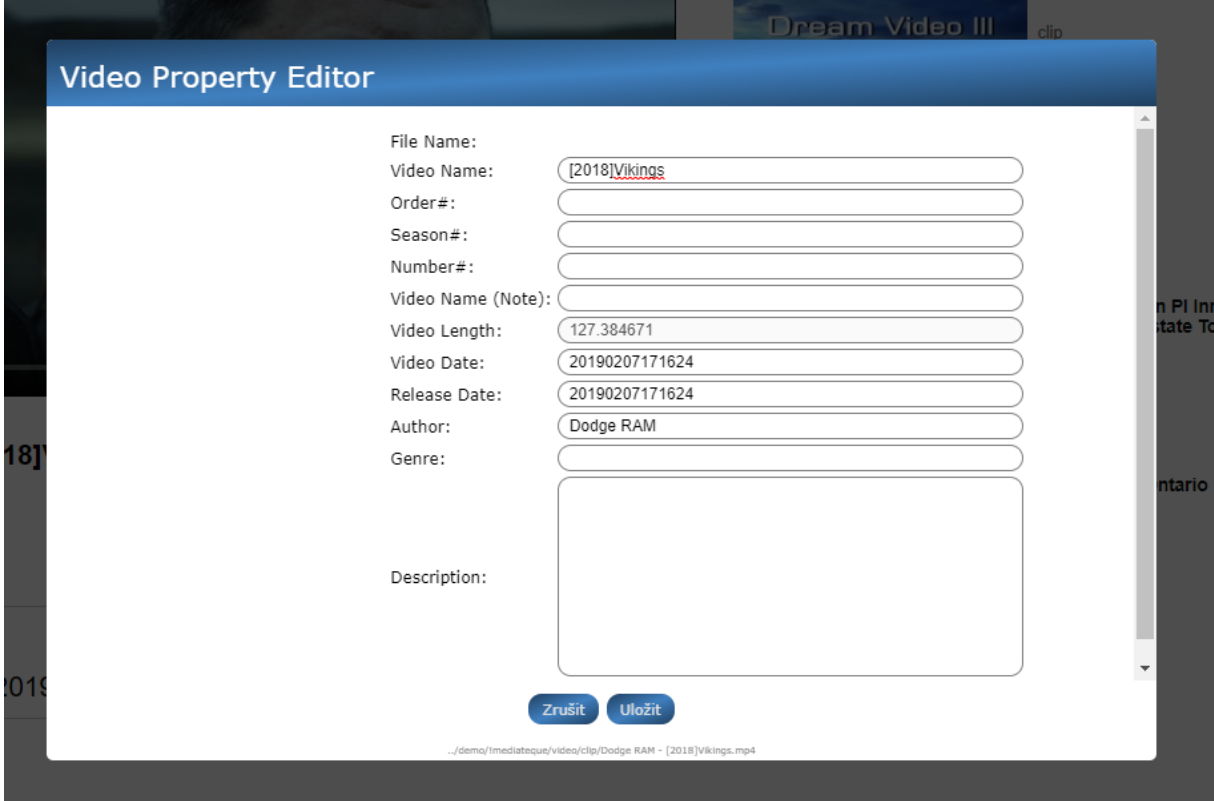

### Čeština a jiné jazyky v názvech souborů

Vzhledem k tomu, že každý operační systém pracuje s jinými jazyky než je angličtina jinak, neřeším úplně podporu lokálních jazyků na serverech. Tehdy může dojít ke špatnému rozpoznání názvu souboru či interpretaci češtiny, azbuky či čínštiny. Doporučujeme používat pouze písmena anglické abecedy a následně dodat české názvy pomocí výše uvedené "editace vlastností videa".

#### **© 2017 - 2022 VIS9®. All rights reserved.**

Reproduction in whole or in part without written permission is 11 and 200 m and 200 m and 200 m and 200 m and 200 m and 200 m and 200 m and 200 m and 200 m and 200 m and 200 m and 200 m and 200 m and 200 m and 200 m and 20 prohibited. Features and specifications are subject to change without notice. The values for mass and dimension are www.vis9.eu www.vis9.eu approximate. All trademarks are the property of their respective owners. TM index represents TIMELESS MACHINES.

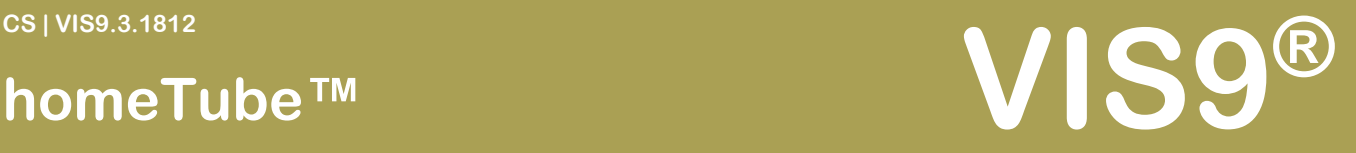

### Přístup k homeTube

K VIS9®homeTube™ je možné přistupovat přímo několika způsoby:

- Z počítače či notebooku
- Z mobilního zařízení

Pokud nemáte zatím nastaven žádný jiný způsob, je možné přistoupit na homeTube pomocí systémového odkazu:

### **<název serveru>?hometube**

…tedy například "http://localhost?hometube". Tento odkaz funguje jak pro počítače tak pro mobilní zařízení.

Pokud z nějakého důvodu potřebujete přistoupit z počítače na homeTube jako by to byl mobilní telefon, stačí přidat parametr "&mobile", tedy například: "localhost?hometube&mobile". Následně se zobrazí homeTube v mobilním podání. Podobný systém funguje i pro jiné programy.

#### **© 2017 - 2022 VIS9®. All rights reserved.**

Reproduction in whole or in part without written permission is 12 prohibited. Features and specifications are subject to change without notice. The values for mass and dimension are www.vis9.eu www.vis9.eu approximate. All trademarks are the property of their respective owners. TM index represents TIMELESS MACHINES.

# **homeTubeTM**

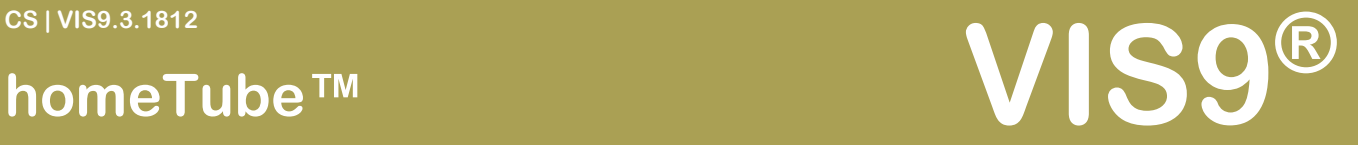

### Načítání VIS9® pouze jako homeTube

**Poznámka:** *Pokud toto nastavíte neztratíte možnost se podívat zpět do VIS9®, stačí přidat za adresu volaného serveru "?vis9" a jste zpět ve VIS9®.*

Pro nastavení homeTube jako výchozího prostředí, klikněte vlevo dole v prostředí VIS9® na nastavení:

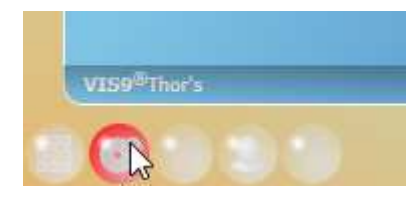

A spusťte program Dirigent™

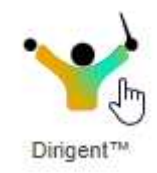

#### Zde klikněte na řádek "\*(any)"

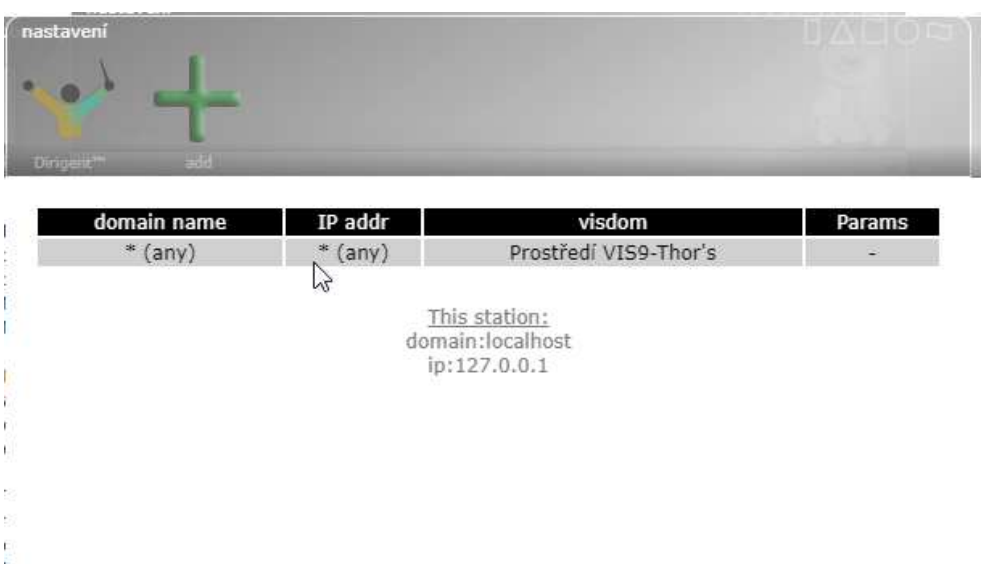

#### **© 2017 - 2022 VIS9®. All rights reserved.**

Reproduction in whole or in part without written permission is 13 prohibited. Features and specifications are subject to change without notice. The values for mass and dimension are www.vis9.eu www.vis9.eu approximate. All trademarks are the property of their respective owners. TM index represents TIMELESS MACHINES.

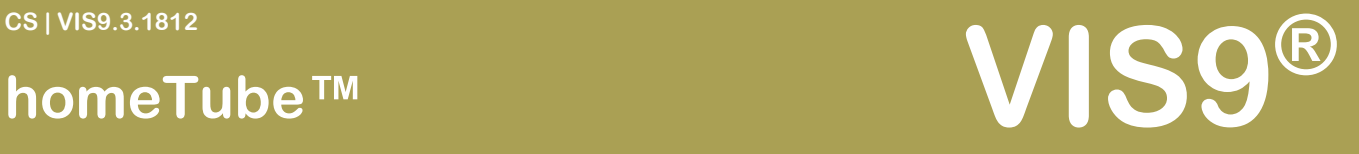

#### Nyní vyberte položku "homeTube™"

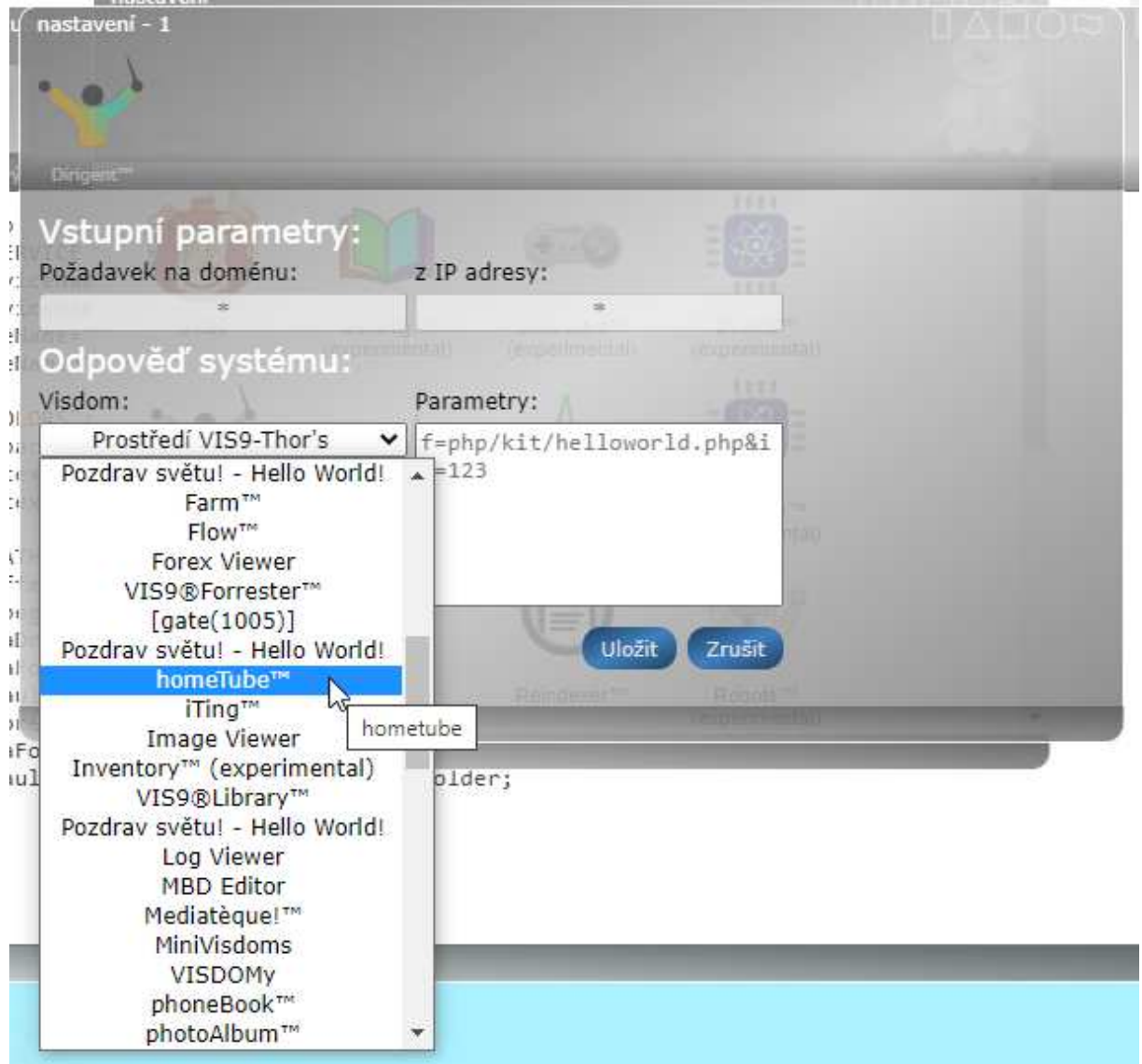

### A nyní tlačítko "Uložit"

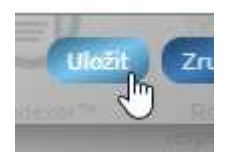

Nyní, když opět zavoláte váš server bez parametrů, tedy například "http://localhost", bude zobrazen ihned homeTube.

#### **© 2017 - 2022 VIS9®. All rights reserved.**

Reproduction in whole or in part without written permission is 14 prohibited. Features and specifications are subject to change without notice. The values for mass and dimension are www.vis9.eu www.vis9.eu approximate. All trademarks are the property of their respective owners. TM index represents TIMELESS MACHINES.

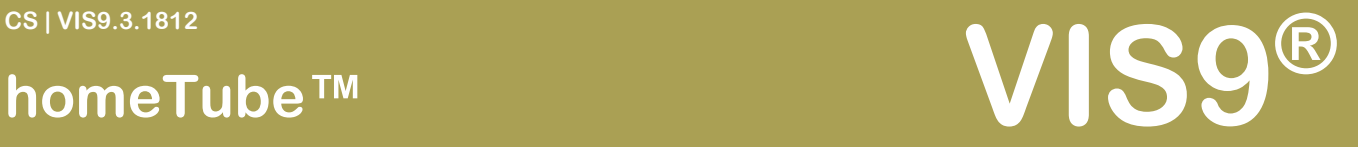

### Spouštění homeTube jako podsystému

Aby toto fungovalo, budeme potřebovat v současnosti vytvořit složku přímo ve složce, kde je VIS9® instalováno. V této složce, kterou pojmenujme například "hometube" je třeba vytvořit soubor "index.php" který bude obsahovat toto:

```
<?php 
 chdir('..');
 if(!isset(\S_GET["a"])){\S_GET["a"]="hometube"; };
  include "index.php" 
?>
```
Tento soubor jednoduše přesměruje dotaz na nařízenou složku a přidá parametr k URL "?a=hometube". Takto VIS9® ví co má s takovými daty dělat.

#### **© 2017 - 2022 VIS9®. All rights reserved.**

Reproduction in whole or in part without written permission is 15 prohibited. Features and specifications are subject to change without notice. The values for mass and dimension are www.vis9.eu www.vis9.eu approximate. All trademarks are the property of their respective owners. TM index represents TIMELESS MACHINES.

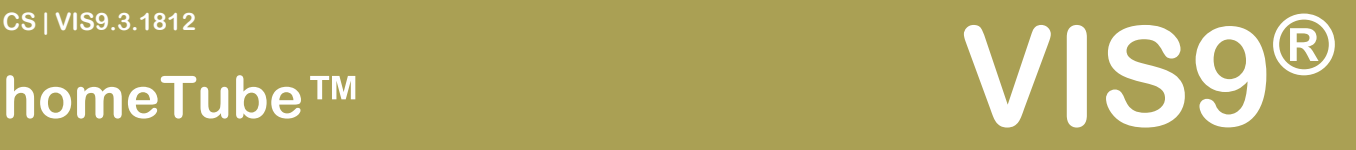

### Vytvoření nezávislého VIS9®homeTube serveru

Vytvoření nezávislého VIS9®homeTube serveru na tomtéž serveru, kde je již VIS9® instalováno.

Postup je velmi jednoduchý:

- Vytvořte na serveru například složku "xxx".
- Do této složky nahrajte soubor "index.php".
- Přihlašte se na něj tentokrát podobně například pomocí adresy "http://loclahost/xxx".
- Zprovozněte jej jako běžný VIS9®.
- Pomocí Dirigenta z něj udělejte homeTube (viz výše).
- Nastavte si jiné barvy (stačí pouze zrušit lomítka na řádcích, které definují barvy)
- Nahrajte do patřičných složek soubory k přehrávání.

#### **Teď už si to jen užívejte !**

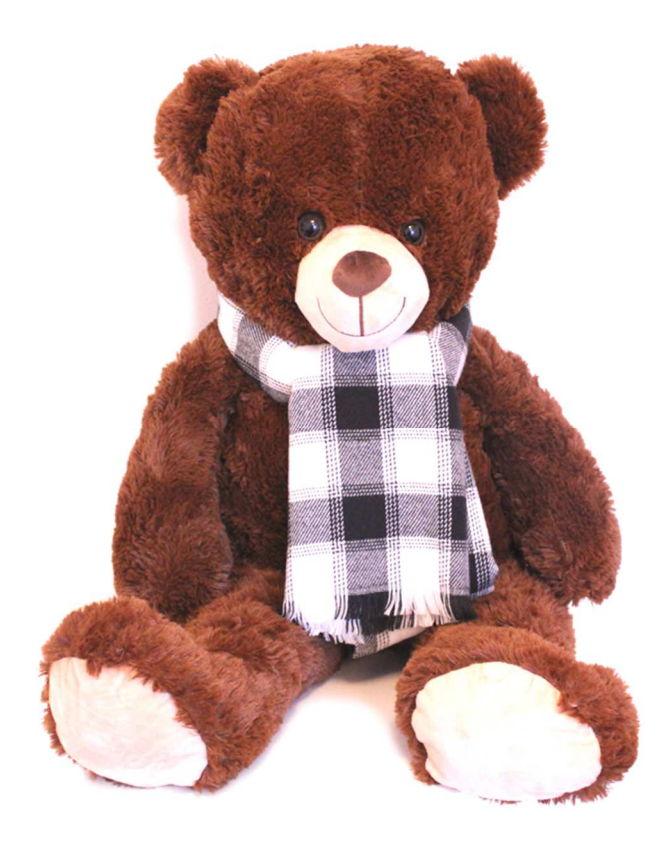

#### **© 2017 - 2022 VIS9®. All rights reserved.**

Reproduction in whole or in part without written permission is 16 prohibited. Features and specifications are subject to change without notice. The values for mass and dimension are www.vis9.eu www.vis9.eu approximate. All trademarks are the property of their respective owners. TM index represents TIMELESS MACHINES.